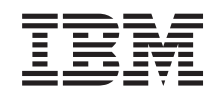

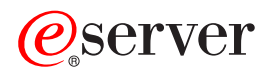

**iSeries**

# **REXEC** サーバー

バージョン *5* リリース *3*

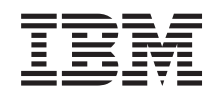

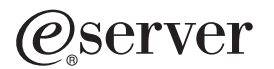

**iSeries**

# **REXEC** サーバー

バージョン *5* リリース *3*

#### ・お願い -

本書および本書で紹介する製品をご使用になる前に、 11 [ページの『特記事項』に](#page-16-0)記載されている情 報をお読みください。

- 本書は、IBM OS/400 (プロダクト番号 5722-SS1) のバージョン 5 リリース 3 モディフィケーション 0 に適用され |
- ます。また、改訂版で断りがない限り、以降のすべてのリリースおよびモディフィケーションに適用されます。この | バージョンは、すべての RISC モデルで稼動するとは限りません。また CICS モデルでは稼動しません。 |

本マニュアルに関するご意見やご感想は、次の URL からお送りください。今後の参考にさせていただきます。

http://www.ibm.com/jp/manuals/main/mail.html

なお、日本 IBM 発行のマニュアルはインターネット経由でもご購入いただけます。詳しくは

http://www.ibm.com/jp/manuals/ の「ご注文について」をご覧ください。

(URL は、変更になる場合があります)

お客様の環境によっては、資料中の円記号がバックスラッシュと表示されたり、バックスラッシュが円記号と表示さ れたりする場合があります。

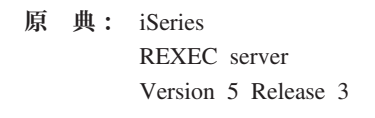

- 発 行: 日本アイ・ビー・エム株式会社
- 担 当: ナショナル・ランゲージ・サポート

第1刷 2005.8

この文書では、平成明朝体™W3、平成明朝体™W7、平成明朝体™W9、平成角ゴシック体™W3、平成角ゴシック体™ W5、および平成角ゴシック体™W7を使用しています。この(書体\*)は、(財)日本規格協会と使用契約を締結し使用し ているものです。フォントとして無断複製することは禁止されています。

注∗ 平成明朝体™W3、平成明朝体™W2、平成的 → 平成角ゴシック体™W3、 平成角ゴシック体™W5、平成角ゴシック体™W7

**© Copyright International Business Machines Corporation 2000, 2005. All rights reserved.**

© Copyright IBM Japan 2005

# 目次

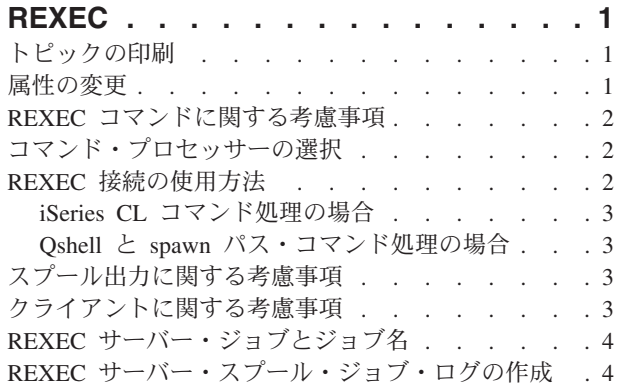

 $\mathbf I$ || $\overline{1}$ 

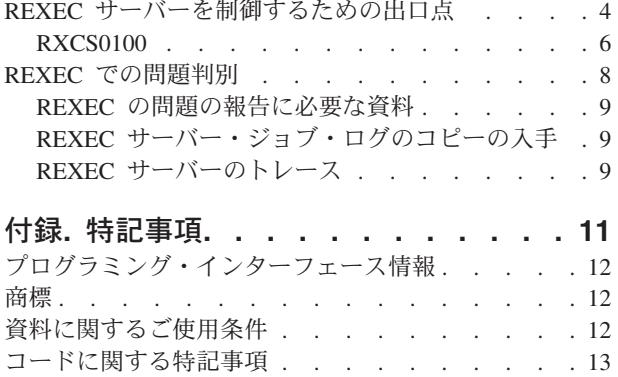

## <span id="page-6-0"></span>**REXEC**

リモート実行 (REXEC) サーバーは、TCP/IP (Transmission Control Protocol/Internet Protocol) アプリケーシ ョンであり、これによりクライアント・ユーザーはリモート・サーバー・システムへシステム・コマンドを 実行依頼できます。ユーザーのクライアント・プログラムはサーバーでの実行のためにユーザー ID、パス ワード、およびコマンドを送信します。サーバーはユーザーを妥当性検査し、要求されたコマンドを実行 し、そしてコマンドの結果をクライアントに戻します。

iSeries ホストに実行依頼されるコマンドは、3 つのカテゴリーに分類されます。

#### **iSeries** コマンド・プロセッサー

iSeries コマンド・プロセッサー・コマンドを実行するには、 QCAPCMD をクライアント REXEC の ターゲットとして指定します。

#### **Qshell** コマンド・インタープリター **(OS/400®** オプション **30)**

Qshell インタープリターを使用するには、 qsh をクライアント REXEC のターゲットとして指定 します。

#### 「**spawn** パス」

iSeries プログラムを「子」(spawn) ジョブで実行するには、 REXEC コマンドのターゲットとして プログラムまたはシェル・スクリプトへの完全パスを指定します。

REXEC サーバーのプロパティーは iSeries ナビゲーターを通して操作することができます。これは OS/400 用のグラフィカル・ユーザー・インターフェース (GUI) です。

REXEC の項目を印刷するには『トピックの印刷』を使用してください。

## トピックの印刷

PDF 版を表示またはダウンロードするには、『REXEC [サーバー』](rzal7.pdf)(約 320 KB、22 ページ) を選択しま す。

表示用または印刷用の PDF ファイルをワークステーションに保存するには、次のようにします。

- 1. ブラウザーで PDF を開く (リンク上でクリックする)。
- 2. ブラウザーのメニューから「ファイル」をクリックする。
- 3. 「名前を付けて保存 **(S)**」をクリックする。
- 4. PDF を保存したいディレクトリーに進む。
- 5. 「保存 **(S)**」をクリックする。

PDF ファイルを表示したり印刷したりするには、Adobe Acrobat Reader が必要です。これは、[Adobe Web](http://www.adobe.com/prodindex/acrobat/readstep.html)

[サイト](http://www.adobe.com/prodindex/acrobat/readstep.html) (www.adobe.com/prodindex/acrobat/readstep.html) から、ダウンロードできます。

## 属性の変更

REXEC 属性の変更 (CHGRXCA) コマンドは REXEC サーバー属性を変更するときに使用します。次の 2 と おりの方法でこのコマンド・プロンプトを呼び出すことができます。

- v CHGRXCA コマンドを指定します。
- v TCP/IP 適用業務の構成 (CFGTCPAPP) 画面で、オプション **17** を選択します。

<span id="page-7-0"></span>注**:** CHGRXCA コマンドを使用して REXEC 属性に変更を加えるには、 \*IOSYSCFG 特殊権限がなければ なりません。

図 *1. REXEC* 属性の変更 *(CHGRXCA)*

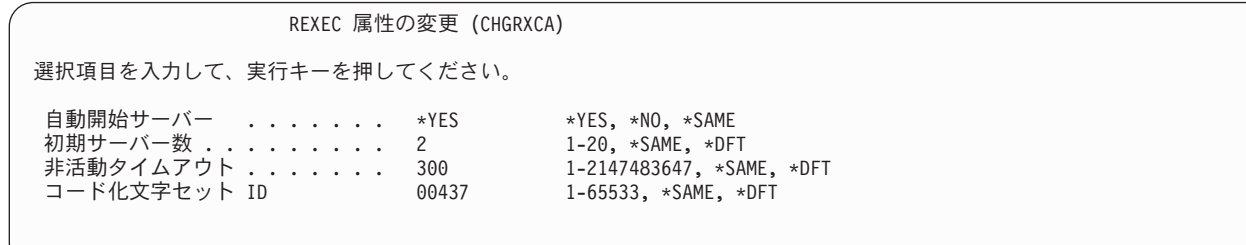

#### **REXEC** コマンドに関する考慮事項

REXEC サーバーは、バッチ・ジョブ内で許可されているコマンドだけを実行するように制限されていま す。つまり、コマンドには、実行可能な環境 の値の 1 つとして \*BATCH がなければなりません。

REXEC サーバーによって処理可能なコマンドの最大の長さは 4000 バイトです。 REXEC クライアント の中には、コマンドの長さをさらに短く制限するものもあります。

spawn パスの場合、子プロセスで実行されるプログラムは、 QSYS.LIB ファイル・システムにあるプログ ラム・オブジェクト (\*PGM オブジェクト) またはシェル・スクリプトのどちらかでなければなりません。 指定するパスでは、ファイルが存在しているファイル・システムの正しい構文を使用しなければなりませ  $h<sub>o</sub>$ 

Qshell コマンドの場合は、対話式コマンドに入力するコマンドと同じコマンドを非対話式シェル・スクリ プトに書き込むことができます。

## コマンド・プロセッサーの選択

選択出口プログラム (QIBM\_QTMX\_SVR\_SELECT) を処理する REXEC サーバー・コマンドを使用すれ ば、実行依頼されたコマンドを REXEC サーバーが実行するのにどのコマンド・プロセッサーを使用する かを選択できます。 (出口プログラムを使用しない場合、REXEC サーバーは制御言語 (QCAPCMD) プロ セッサーを使用します。) 使用できるコマンド・プロセッサーは次のとおりです。

- 制御言語 (QCAPCMD)
- Oshell インタープリター
- spawn パス (シェル・スクリプトまたはプログラム・オブジェクト)

Qshell と spawn オプションではデータ変換はオプションであるため、出口プログラムは、REXEC サーバ ーが stdin、stdout、および stderr ストリームで ASCII-EBCDIC 変換を実行するかどうかも選択します。

### **REXEC** 接続の使用方法

REXEC プロトコルでは、REXEC クライアントがデータを返すときに、接続を 1 つ使用するか 2 つ使用 するかを指定できます。

### <span id="page-8-0"></span>**iSeries CL** コマンド処理の場合

iSeries CL コマンド処理で 2 つの接続を選択すると、通常の出力が最初の接続に戻され、エラー出力が 2 番目の接続に戻されます。 REXEC サーバーは、デフォルトのプリンター・ファイル (\*PRTF) に書き込ま れるスプール・データをすべて戻します。これには、コマンドが対話式ジョブで実行された場合に画面に書 き込まれるデータも含まれます。ジョブ・ログに書き込まれるメッセージは、2 番目の接続のときにクライ アントに戻されます。

クライアントが、すべてのデータを単一の接続で返すように指定する場合、ジョブ・ログ・メッセージが最 初に返され、次にスプール出力が戻されます。

## **Qshell** と **spawn** パス・コマンド処理の場合

Qshell または spawn パス・コマンド処理では、デフォルトで REXEC サーバーは通常の出力を最初の接続 に返し、エラー出力を 2 番目の接続に返します。 (REXEC stdin、stdout、および stderr ストリームは、フ ァイル記述子 0、1、および 2 にそれぞれマップされ、 QIBM\_USE\_DESCRIPTOR\_STDIO 環境変数は Y に設定されます。) これらのオプションにより、入出力を宛先変更することができます。

Qshell コマンド・プロセッサーを選択すると、次の環境変数が設定されます。

- TERMINAL TYPE=REMOTE
- PATH=/usr/bin
- v LOGNAME= *user*。*user* はユーザー・プロファイルです。
- v HOME=*homedir*。*homedir* はユーザーのホーム・ディレクトリーです。

子ジョブは、出口プログラムが設定する他のすべての環境変数を継承します。

spawn 子プロセスは、バッチ・ジョブまたは事前開始ジョブです。これらのジョブは対話式入出力を行う ことはできません。このサポートの詳細については、「WebSphere® Development Studio: ILE C/C++

Programmer's Guide しょを参照してください。

## スプール出力に関する考慮事項

注**:** このセクションは iSeries CL コマンドに限って適用されます。

REXEC サーバーは、スプール出力を取り込むために、デフォルトのプリンター・ファイル (\*PRTF) を指 定変更します。結果としてのスプール・ファイルには、ユーザー・データ・フィールドが REXECSVR に設定 されてタグ付けされます。 REXEC サーバーが指定したコマンドを実行した後に、このユーザー・デー タ・タグが付いているスプール・ファイルはそれぞれ検索され、クライアントに戻され、それから削除され ます。複数のスプール・ファイルが作成されている場合、ファイルは作成された順に処理されます (この順 番は、スプール・ファイルの番号により判別できます)。

REXEC を介して実行されるコマンドまたはプログラムが、その印刷ファイルを指定変更し、ユーザー・デ ータを変更すると、 REXEC サーバーは結果のスプール・データを取り込んで戻すことができません。

## クライアントに関する考慮事項

iSeries REXEC クライアント (RUNRMTCMD) は、戻されるデータ (これはクライアント・システムのス プール・ファイルに書き込まれる) に対して単一の接続を使用します。

<span id="page-9-0"></span>UNIX®、OS/2®、Windows® 95、および Windows NT® REXEC クライアントはすべて接続を 2 つ使用し て、通常の出力を stdout ストリームに戻し、エラー出力を stderr ストリームに戻します。

VM REXEC クライアントは、戻されるデータ (ユーザーのコンソールに書き込まれる) に対して単一の接 続を使用します。

## **REXEC** サーバー・ジョブとジョブ名

REXEC サーバー・ジョブは、STRTCP コマンドを実行して、 REXEC AUTOSTART パラメーターを \*YES に設定すると開始します。また、SERVER パラメーターに \*REXEC または \*ALL を設定した STRTCPSVR コマンドを実行しても、REXEC サーバー・ジョブを開始できます。これらのジョブは QSYSWRK サブシステムで実行されます。これらのジョブの目的は REXEC クライアント・ユーザーから の要求のモニターと処理です。これらのジョブの名前の形式は、QTRXCnnnnn であり、nnnnn は 5 桁の 10 進数です。

REXEC サーバー・ジョブを含め、QSYSWRK サブシステムでジョブを処理するには、以下のコマンドを 入力してください。

WRKSBSJOB SBS(QSYSWRK)

コマンドを Qshell コマンド・インタープリターによって処理する場合、 spawn() アプリケーション・プロ グラム・インターフェース (API) を使用して子ジョブを作成することにより Qshell を開始します。

コマンドを spawn パス名として解釈する場合、 REXEC サーバーはコマンド・ストリングをパス名として 扱い、spawn() API に渡します。 spawn 子プロセスは、バッチ・ジョブまたは事前開始ジョブです。シェ ル・スクリプトは子プロセスに使用できます。シェル・スクリプトを指定する場合は、適切なシェル・イン タープリターが呼び出されます。シェル・スクリプトはテキスト・ファイルでなければならず、ファイルの 最初の行に #!interpreter\_path <options> の形式が含まれていなければなりません。

## **REXEC** サーバー・スプール・ジョブ・ログの作成

エラーが発生して終了すると、 REXEC サーバーはスプール・ファイルにサーバー・ジョブ・ログを自動 的に書き込みます。

各 REXEC セッションまた REXEC サーバーが終了するたびに、スプール・ジョブ・ログが作成されるよ うにするには、CHGJOBD コマンドを次のように使用します。

CHGJOBD JOBD(QTCP/QTMXRXCS) LOG(4 00 \*SECLVL)

サーバー終了時に限ってスプール・ジョブ・ログを取得するには、以下のように CHGJOBD コマンドを使 用します。

CHGJOBD JOBD(QTCP/QTMXRXCS) LOG(4 00 \*NOLIST)

## **REXEC** サーバーを制御するための出口点 |

| ブログラマーとして熟練したスキルがあれば、出口ブログラムを使用してアプリケーション中にカスタマイ ズ処理を作成できます。REXEC サーバーは、サーバーの出口点の 1 つに登録されているプログラムを見 | | 付けると、出口点によって定義済みのパラメーターを使用して、そのブログラムを呼び出します。

出口点とは、通常、制御によって出口プログラムに受け渡される REXEC プログラム内の特定のポイント | です。出口プログラムとは、出口点が制御に受け渡すプログラムです。 |

| それぞれの出口点には、出口点インターフェースと呼ばれる関連プログラミング・インターフェースがあり ます。出口点は、REXEC アプリケーションと出口プログラム間で情報を受け渡すためにこのインターフェ | | 一スを使用します。それぞれの出口点には、固有の名前があります。それぞれの出口点インターフェースに は、REXEC アプリケーションとユーザーが作成した出口プログラム間での情報の受け渡し方法を定義する | 出口点の形式名があります。 |

| 異なる出口点であっても、同じ出口点インターフェースを共用することがあります。この場合、複数の出口 Ⅰ 点によって単一の出口ブログラムが呼び出される可能性があります。出口ブログラムの使用について詳しく | は、「サーバー出口ブログラムの使用」を参照してください。|

│ 出口点のパフォーマンス

以下の表では、REXEC サーバーに対して追加制御を行う出口点をリストします。 |

表 *1.* |

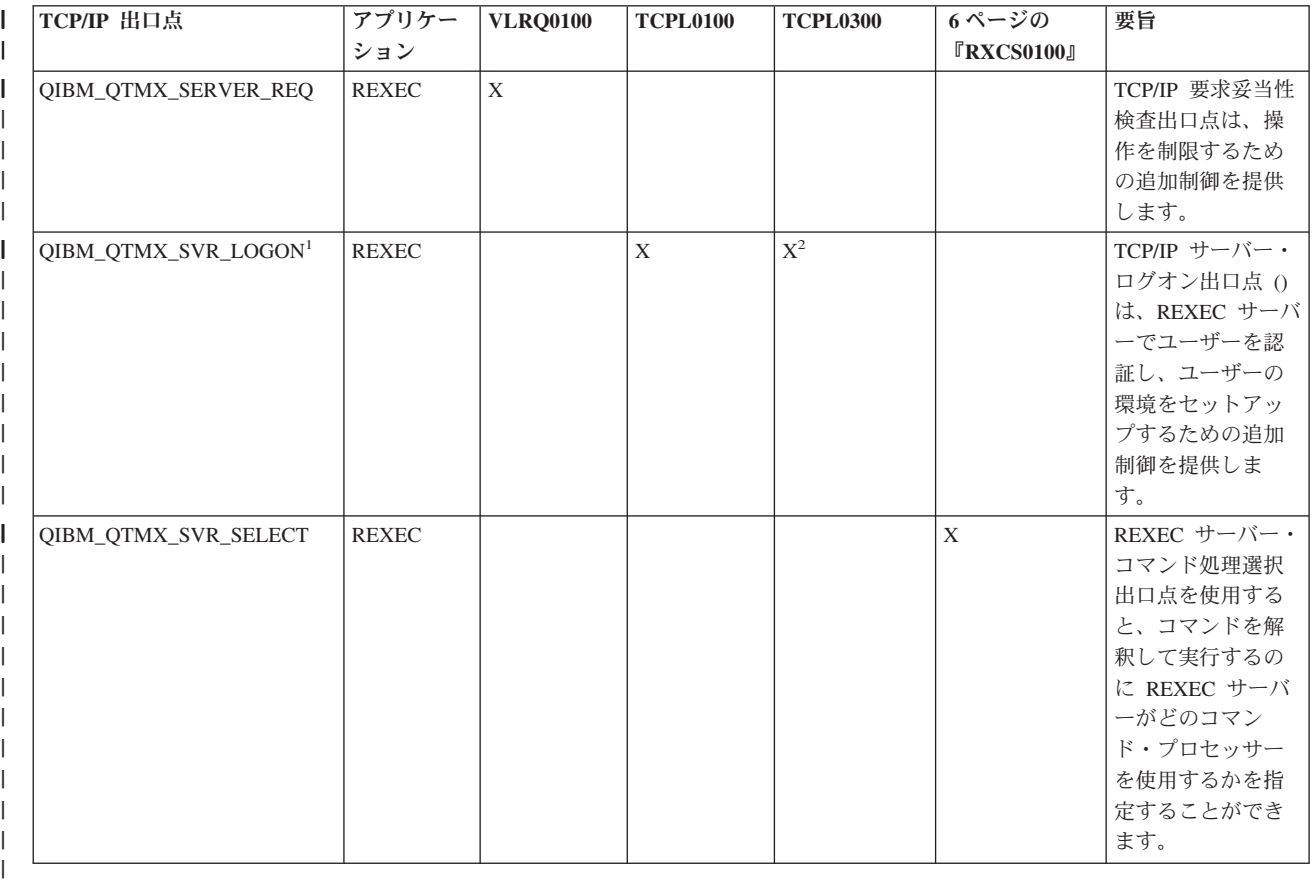

|  $^{-1}$  - 1 つの出口点は複数の形式を持つ場合がありますが、1 つの出口プログラムは出口点の形式のうち 1 Ⅰ つにしか登録できません。これらの各形式を調べて、ご使用のシステムに最も適当なものを選択してくださ い。 |

| <sup>2</sup> - この形式は、V5R1 から開始する場合に使用できます。

注**:** |

| • FTP クライアント、FTP サーバー、REXEC サーバー、および TFTP サーバーの要求妥当性検査には、 同じインターフェース形式が使用されています。このため、これらのアプリケーションをどのように組 | ろ合わせても、要求妥当性検査に 1 つの出口ブログラムを使用すればすみます。 |

<span id="page-11-0"></span>| • FTP サーバー・アプリケーションおよび REXEC サーバー・アプリケーションのサーバー・ログオン処 理には、同じインターフェース形式が使用されています。このため、これら両方のアプリケーションへ のログオン要求を処理するのに、1 つの出口プログラムを使用すればすみます。 | |

## **RXCS0100** |

REXEC サーバーのコマンド処理選択 (RXCS0100) 出口プログラムを使用すると、以下を選択できます。 |

- l どのコマンド・プロセッサーで、REXEC クライアント・ユーザーが指定したコマンドを実行するか
- | REXEC サーバーが ASCII と EBCDIC 間でデータを変換するかどうか (Qshell コマンドまたは spawn パス名の場合) |

表 *2.* 必要パラメーターのグループ*:* |

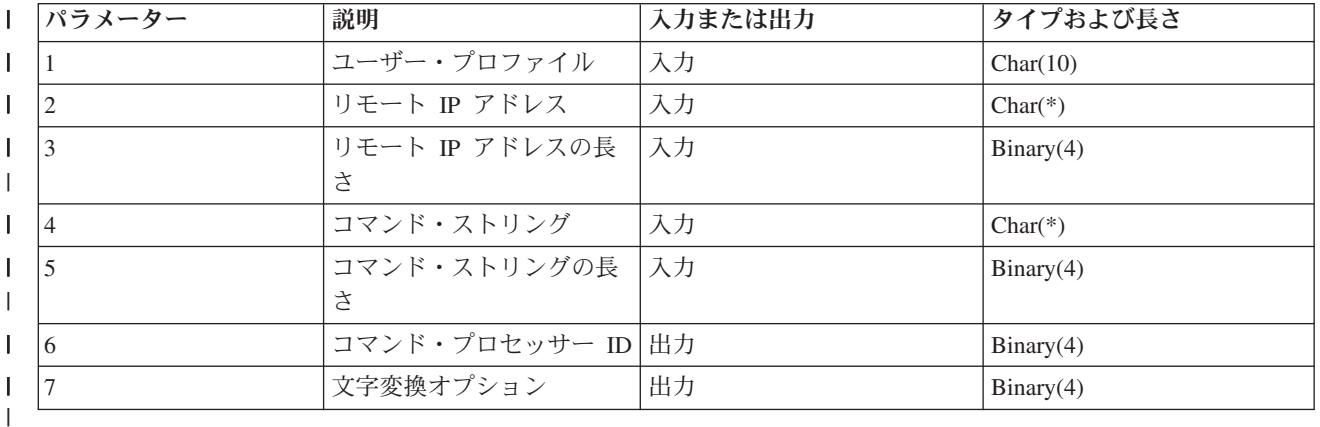

出口点の形式名: RXCS0100 |

出口点の名前: QIBM\_QTMF\_SVR\_SELECT |

- 注**:** 文字データは、ジョブのコード化文字セット ID (CCSID) の出口プログラムに受け渡されます。ジョブ | CCSID が 65535 の場合に、サーバーはジョブのデフォルト CCSID を使用します。  $\blacksquare$
- 必要パラメーターのグループ |
- ユーザー・プロファイル |

INPUT; CHAR(10) 要求された操作が実行されているユーザー・プロファイル。

リモート **IP** アドレス |

 $\blacksquare$ 

|

|

INPUT; CHAR(\*) REXEC クライアント・システムのインターネット・プロトコル (IP) アドレ ス。このストリングは、小数点付き 10 進数で左にそろえます。 |  $\blacksquare$ 

リモート **IP** アドレスの長さ |

INPUT; BINARY(4) リモート IP アドレスの長さ (バイト) を示します。  $\blacksquare$ 

コマンド・ストリング |

INPUT; CHAR(\*) REXEC クライアントによって指定されたとおりに実行されるコマンド。

コマンド・ストリングの長さ |

INPUT; BINARY(4) コマンド・ストリングの長さ (バイト) を示します。

コマンド・プロセッサー **ID** |

OUTPUT; BINARY(4) コマンド・プロセッサーを示します。サーバーにそのコマンドを解釈させ、 実行させます。以下の値が有効です。  $\blacksquare$  $\blacksquare$ 

表 *3.* 有効な値 |

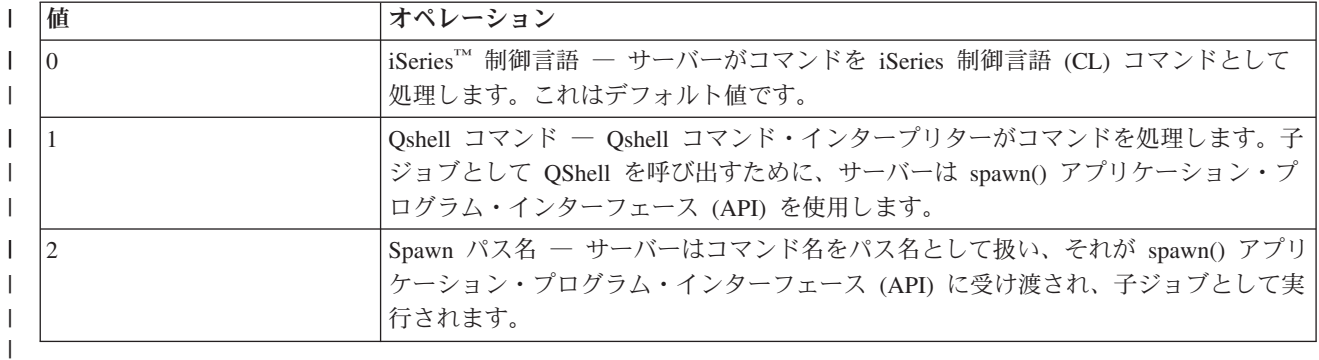

#### 文字変換オプション |

OUTPUT; BINARY(4) REXEC サーバーが、stdin、stdout、および stderr ストリームで ASCII-EBCDIC 文字変換を実行するかどうかを示します。以下の値が有効です。

#### 表 *4.* 有効な値 |

|  $\blacksquare$ 

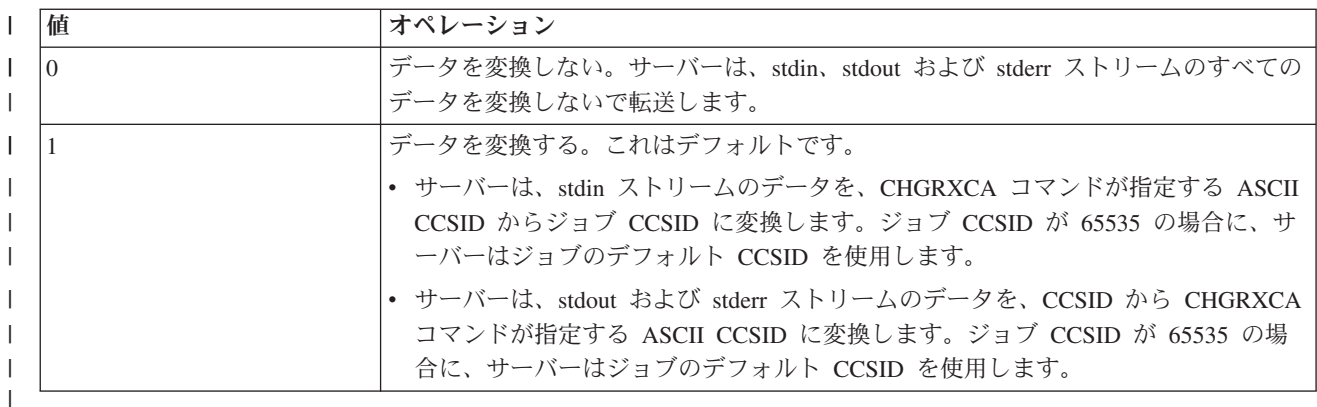

#### 使用上の注意 |

- | 出口プログラムを QIBM\_QTMX\_SERVER\_REQ と QIBM\_QTMX\_SVR\_SELECT の両方の出口点に追加 すると、REXEC サーバーは、QIBM\_QTMX\_SERVER\_REQ 出口点に追加する出口プログラムを最初に 呼び出します。このプログラムによりオペレーションが許可されると、サーバーは OIBM OTMX SVR SELECT 出口点に追加する出口プログラムを呼び出します。 | | |
- l コマンド・プロセッサー ID パラメーターを 0 に設定すると (iSeries 制御言語コマンド )、変換オプシ ョンは無視されます。サーバーは、CL コマンドに対して必ず文字変換を実行します。 | |
- | コマンド・プロセッサー ID を 1 に設定すると (QShell コマンド)、サーバーにより以下の環境変数が 設定されます。 |
- | TERMINAL\_TYPE=REMOTE
- PATH= /usr/bin: |
- LOGNAME= *user* (*user* はユーザー・プロファイルです) |
- HOME= *homedir* (*homedir* はユーザーのホーム・ディレクトリーです) |

#### <span id="page-13-0"></span>**REXEC** での問題判別

REXEC サーバーを使用した際の問題を検出する場合は、以下のフローチャートを使用して、リストで潜在 | 的な問題を特定することができます。しかし、汎用 TCP/IP 接続について問題がある可能性があります。そ | の場合、まずトピック「TCP/IP トラブルシューティング」 を使用して基本的な TCP/IP の問題を確認して | から、より局部的な問題に対して REXEC フローチャートを使用してください。 |

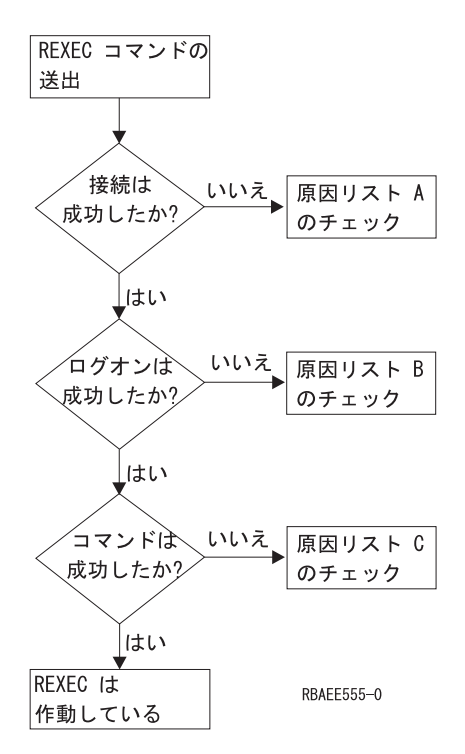

図 *2. REXEC* サーバーの問題分析

#### 原因リスト **A**

- 1. REXEC サーバーが実行中であることを確認します。実行されていない場合は、STRTCPSVR SERVER(\*REXEC) コマンドを使用して開始します。
- 2. メッセージ「接続が拒否されました (Connection refused)」が REXEC クライアントに戻される場合、出 口点 OIBM OTMX SERVER REO と関連のある出口プログラムを調べます。この出口プログラムは、 接続が拒否されるように指定されているか、オペレーション許可 (Allow Operation) パラメーターに正 しくない値が戻されたか、または異常終了した可能性があります。 REXEC サーバー・ジョブ・ログを 見てメッセージを調べてください。既存のプログラムの問題をすべて解決してから、修正したバージョ ンをインストールします。

#### 原因リスト **B**

- 1. システムにログオンして、ユーザー ID とパスワードをチェックしてください。それが不可能であれ ば、システムの管理者と連絡を取って、ユーザー ID とパスワードが正しいことを確認してください。
- 2. 出口点 OIBM\_OTMX\_SERVER\_LOGON (存在する場合) と関連のある出口プログラムをチェックしま す。この出口プログラムは、接続が拒否されるように指定されているか、オペレーション許可 (Allow Operation) パラメーターに正しくない値が戻されたか、または異常終了した可能性があります。 REXEC サーバー・ジョブ・ログを見てメッセージを調べてください。

#### 原因リスト **C**

- <span id="page-14-0"></span>1. REXEC クライアントに戻されるジョブ・ログ・メッセージをチェックします。表示されている問題を すべて解決し、コマンドを再び実行します。
- 2. メッセージ「コマンドが拒否されました (Command Rejected)」が REXEC クライアントに出される場 合、出口点 QIBM\_QTMX\_SERVER\_REQ と関連のある出口プログラムを確認します。この出口プログ ラムでは、このコマンドが拒否されるように指定されているか、オペレーション許可 (Allow Operation) パラメーターに正しくない値が戻されたか、または異常終了した可能性があります。 REXEC サーバ ー・ジョブ・ログを見てメッセージを調べてください。既存のプログラムの問題をすべて解決してか ら、修正したバージョンをインストールします。
- 3. REXEC サーバーに正しい ASCII CCSID が構成されているかを確認します。構成されていない場合 は、CHGRXCA コマンドを使用して CCSID を正します。

### **REXEC** の問題の報告に必要な資料

REXEC の問題を IBM® に報告する際には、次の資料を添付してください。

- v ASCII 形式の、障害発生時からの通信トレース (TCP/IP データのみを要求してください)。通信トレース の収集の手順に精通していない場合は、 通信トレースを参照してください。
- v REXEC サーバーがソフトウェア・エラーのデータを記録していた場合は、この情報をお送りください。
	- 注**:** ソフトウェア・エラーが記録されるようにするには、システム値 QSFWERRLOG を \*LOG に設定 する必要があります。 QSFWERRLOG を \*NOLOG に設定した場合にエラーが発生するときは、値 を \*LOG に変更した上でエラーを再現し、そのソフトウェア・エラーの記録データを提出してくだ さい。このソフトウェア・エラーの記録データを提出できる場合は、 REXEC サーバーのトレース は実行する必要はありません。
- OTCPIP と任意の REXEC サーバー・ジョブ・ログ。

## **REXEC** サーバー・ジョブ・ログのコピーの入手

REXEC サーバーのジョブ・ログを保管するには、 4 ページの『REXEC [サーバー・スプール・ジョブ・ロ](#page-9-0) [グの作成』を](#page-9-0)参照してください。

## **REXEC** サーバーのトレース

データ域を作成することにより、REXEC サーバーのトレースが可能になります。 REXEC サーバーをト レースしながら実行すると、パフォーマンスに大きな影響があることがあります。

REXEC サーバーをトレースする方法は以下のとおりです。

- 1. 次のコマンドを使用してデータ域を作成します。 CRTDTAARA DTAARA(QUSRSYS/QTMXRXCDBG) TYPE(\*LGL) LEN(1)
- 2. トレースしたい REXEC 操作を実行します。
- 3. 次のコマンドを使用してデータ域を削除します。 DLTDTAARA DTAARA(QUSRSYS/QTMXRXCDBG)
- 4. 出力待ち行列を見つけるには、次のコマンドを入力します。

DSPSYSVAL QPRTDEV

たとえば、次のような画面が表示されます。

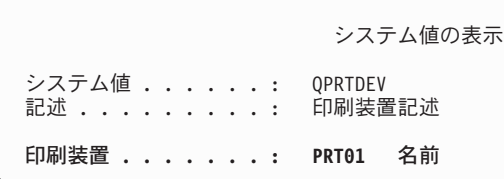

図 *3.* 「システム値の表示」画面

この印刷装置は、デフォルトのシステム出力待ち行列での名前でもあります。

- 5. この印刷装置の名前を控えてください。この例では、PRT01 が印刷装置です。
- 6. F12 (取り消し) を押して、DSPSYSVAL コマンドを入力した画面へ戻ります。
- 7. 次のコマンドを入力します。

#### WRKOUTQ OUTQ(印刷装置)

(印刷装置) は、前の画面で控えておいた印刷装置で置き換えてください。この例では、PRT01 が出力 待ち行列です。たとえば、次のような画面が表示されます。

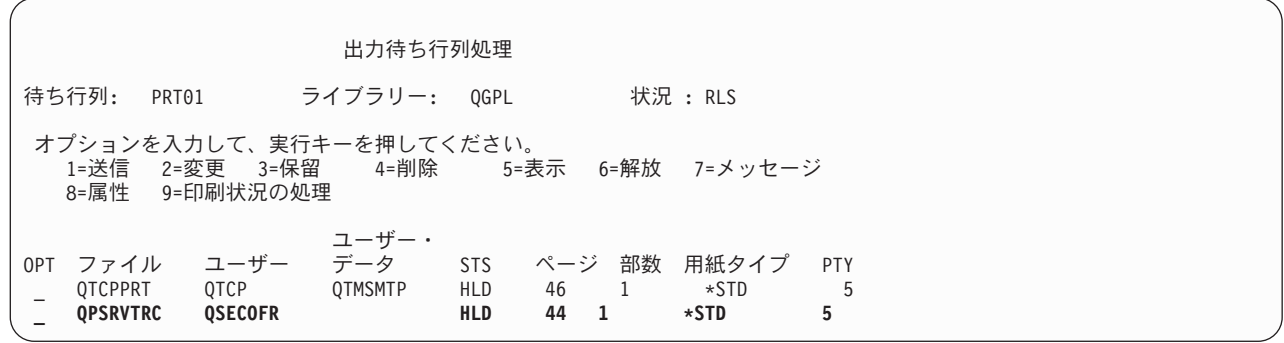

図 *4.* 「出力待ち行列処理」画面

- 8. 「続く...」が画面に表示されていたら、F18 (最下部) を押して、スプール・ファイル・リストの下部へ 進みます。
- 9. トレースを作成したときに REXEC サーバーにログオンしていたユーザーと同じユーザー名をもつ、 QPSRVTRC と命名された最新のファイルを検索します。
- 10. F11 (ビュー 2) を押して、処理したいファイルの日付と時刻を見ます。
- 11. 最新のスプール・ファイルである QPSRVTRC を処理していることを確認します。
- 12. トレースを試行し、それに失敗したことは、問題報告書に記入します。手に入るトレース情報はすべて 問題報告書と一緒に送付してください。

# <span id="page-16-0"></span>付録**.** 特記事項

本書は米国 IBM が提供する製品およびサービスについて作成したものです。

本書に記載の製品、サービス、または機能が日本においては提供されていない場合があります。日本で利用 可能な製品、サービス、および機能については、日本 IBM の営業担当員にお尋ねください。本書で IBM 製品、プログラム、またはサービスに言及していても、その IBM 製品、プログラム、またはサービスのみ が使用可能であることを意味するものではありません。これらに代えて、IBM の知的所有権を侵害するこ とのない、機能的に同等の製品、プログラム、またはサービスを使用することができます。ただし、IBM 以外の製品とプログラムの操作またはサービスの評価および検証は、お客様の責任で行っていただきます。

IBM は、本書に記載されている内容に関して特許権 (特許出願中のものを含む) を保有している場合があ ります。本書の提供は、お客様にこれらの特許権について実施権を許諾することを意味するものではありま せん。実施権についてのお問い合わせは、書面にて下記宛先にお送りください。

- $\sqrt{7106-0032}$
- 東京都港区六本木 3-2-31 |
- IBM World Trade Asia Corporation |
- Licensing |

以下の保証は、国または地域の法律に沿わない場合は、適用されません。 IBM およびその直接または間接 の子会社は、本書を特定物として現存するままの状態で提供し、商品性の保証、特定目的適合性の保証およ び法律上の瑕疵担保責任を含むすべての明示もしくは黙示の保証責任を負わないものとします。国または地 域によっては、法律の強行規定により、保証責任の制限が禁じられる場合、強行規定の制限を受けるものと します。

この情報には、技術的に不適切な記述や誤植を含む場合があります。本書は定期的に見直され、必要な変更 は本書の次版に組み込まれます。 IBM は予告なしに、随時、この文書に記載されている製品またはプログ ラムに対して、改良または変更を行うことがあります。

本書において IBM 以外の Web サイトに言及している場合がありますが、便宜のため記載しただけであ り、決してそれらの Web サイトを推奨するものではありません。それらの Web サイトにある資料は、こ の IBM 製品の資料の一部ではありません。それらの Web サイトは、お客様の責任でご使用ください。

| IBM は、お客様が提供するいかなる情報も、お客様に対してなんら義務も負うことのない、自ら適切と信 ずる方法で、使用もしくは配布することができるものとします。 |

本プログラムのライセンス保持者で、(i) 独自に作成したプログラムとその他のプログラム(本プログラム を含む)との間での情報交換、および (ii) 交換された情報の相互利用を可能にすることを目的として、本 プログラムに関する情報を必要とする方は、下記に連絡してください。

- IBM Corporation |
- Software Interoperability Coordinator, Department 49XA |
- 3605 Highway 52 N |
- Rochester, MN 55901 |
- U.S.A. |

本プログラムに関する上記の情報は、適切な使用条件の下で使用することができますが、有償の場合もあり ます。

<span id="page-17-0"></span>本書で説明されているライセンス・プログラムまたはその他のライセンス資料は、IBM 所定のプログラム | 契約の契約条項、IBM プログラムのご使用条件、IBM 機械コードのご使用条件、またはそれと同等の条項 | に基づいて、 IBM より提供されます。 |

この文書に含まれるいかなるパフォーマンス・データも、管理環境下で決定されたものです。そのため、他 の操作環境で得られた結果は、異なる可能性があります。一部の測定が、開発レベルのシステムで行われた 可能性がありますが、その測定値が、一般に利用可能なシステムのものと同じである保証はありません。さ らに、一部の測定値が、推定値である可能性があります。実際の結果は、異なる可能性があります。お客様 は、お客様の特定の環境に適したデータを確かめる必要があります。

IBM 以外の製品に関する情報は、その製品の供給者、出版物、もしくはその他の公に利用可能なソースか ら入手したものです。IBM は、それらの製品のテストは行っておりません。したがって、他社製品に関す る実行性、互換性、またはその他の要求については確証できません。 IBM 以外の製品の性能に関する質問 は、それらの製品の供給者にお願いします。

IBM の将来の方向または意向に関する記述については、予告なしに変更または撤回される場合があり、単 に目標を示しているものです。

本書には、日常の業務処理で用いられるデータや報告書の例が含まれています。より具体性を与えるため に、それらの例には、個人、企業、ブランド、あるいは製品などの名前が含まれている場合があります。こ れらの名称はすべて架空のものであり、名称や住所が類似する企業が実在しているとしても、それは偶然に すぎません。

## プログラミング・インターフェース情報

この REXEC サーバーのトピック文書には、プログラムを作成するユーザーが 5722-SS1 のサービスを使 | 用するためのプログラミング・インターフェースが記述されています。 |

#### 商標

以下は、IBM Corporation の商標です。

IBM iSeries OS/2 OS/400 Websphere

400

Microsoft®、 Windows、 Windows NT および Windows ロゴは、Microsoft Corporation の米国およびその 他の国における商標です。

UNIX は、The Open Group の米国およびその他の国における登録商標です。

他の会社名、製品名およびサービス名等はそれぞれ各社の商標です。

## 資料に関するご使用条件

| お客様がダウンロードされる資料につきましては、以下の条件にお客様が同意されることを条件にその使用 が認められます。 |

<span id="page-18-0"></span>個人使用**:** これらの資料は、すべての著作権表示その他の所有権表示をしていただくことを条件に、非商業 | 的な個人による使用目的に限り複製することができます。ただし、IBM の明示的な承諾をえずに、これら | の資料またはその一部について、二次的著作物を作成したり、配布 (頒布、送信を含む) または表示 (上映 | を含む) することはできません。 |

商業利用**:** これらの資料は、すべての著作権表示その他の所有権表示をしていただくことを条件に、お客様 | の企業内に限り、複製、配布、および表示することができます。 ただし、IBM の明示的な承諾をえずにこ | | れらの資料の二次的著作物を作成したり、お客様の企業外で資料またはその一部を複製、配布、または表示 することはできません。 |

| ここで明示的に許可されているもの以外に、資料や資料内に含まれる情報、データ、ソフトウェア、または | その他の知的所有権に対するいかなる許可、ライセンス、または権利を明示的にも黙示的にも付与するもの ではありません。 |

資料の使用が IBM の利益を損なうと判断された場合や、上記の条件が適切に守られていないと判断された | 場合、IBM はいつでも自らの判断により、ここで与えた許可を撤回できるものとさせていただきます。 |

| お客様がこの情報をダウンロード、輸出、または再輸出する際には、米国のすべての輸出入関連法規を含 む、すべての関連法規を遵守するものとします。IBM はこれらの資料の内容についていかなる保証もしま | せん。本書は、特定物として現存するままの状態で提供され、第三者の権利の不侵害の保証、商品性の保 | 証、特定目的適合性の保証および法律上の瑕疵担保責任を含むすべての明示もしくは黙示の保証責任なしで | 提供されています。 |

これらの資料の著作権はすべて、IBM Corporation に帰属しています。

| お客様が、このサイトから資料をダウンロードまたは印刷することにより、これらの条件に同意されたもの とさせていただきます。 |

#### コードに関する特記事項

IBM は、お客様に、すべてのプログラム・コードのサンプルを使用することができる非独占的な著作使用 権を許諾します。お客様は、このサンプル・コードから、お客様独自の特別のニーズに合わせた類似のプロ グラムを作成することができます。

強行法規で除外を禁止されている場合を除き、IBM、そのプログラム開発者、および供給者は「プログラ | | ム」および「ブログラム」に対する技術的サポートがある場合にはその技術的サポートについて、商品性の 保証、特定目的適合性の保証、第三者の権利の不侵害の保証および法律上の瑕疵担保責任を含むすべての明 | 示もしくは黙示の保証責任を負わないものとします。 |

l IBM、そのブログラム開発者、または供給者は、いかなる場合においてもその予見の有無を問わず、以下に 対する責任を負いません。 |

1. データの喪失、または損傷。 |

2. 特別損害、付随的損害、間接損害、または経済上の結果的損害 |

| 3. 逸失した利益、ビジネス上の収益、あるいは節約すべかりし費用

国または地域によっては、法律の強行規定により、上記の責任の制限の一部あるいはすべてが適用されない | 場合があります。 |

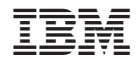

Printed in Japan